# Eclipse, Python, Git, and Vim Oh My!

PRESENTED BY:

Jesse Keating Senior Software Engineer, Red Hat, Inc.

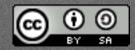

This work is licensed under a Creative Commons Attribution-ShareAlike 3.0 Unported License.

#### Today's Topics

- · What is Eclipse?
- Developing Python in Eclipse
- · Interacting with git in Eclipse
- Using Vim with Eclipse

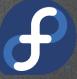

# What is Eclipse?

#### Eclipse is...

- not a cheesy vampire book
- · not a Japanese sports car
- · not a pack of gum
- an Integrated Development Environment
- · (eclipse.org is much bigger than just the IDE)

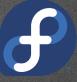

#### A quick tour

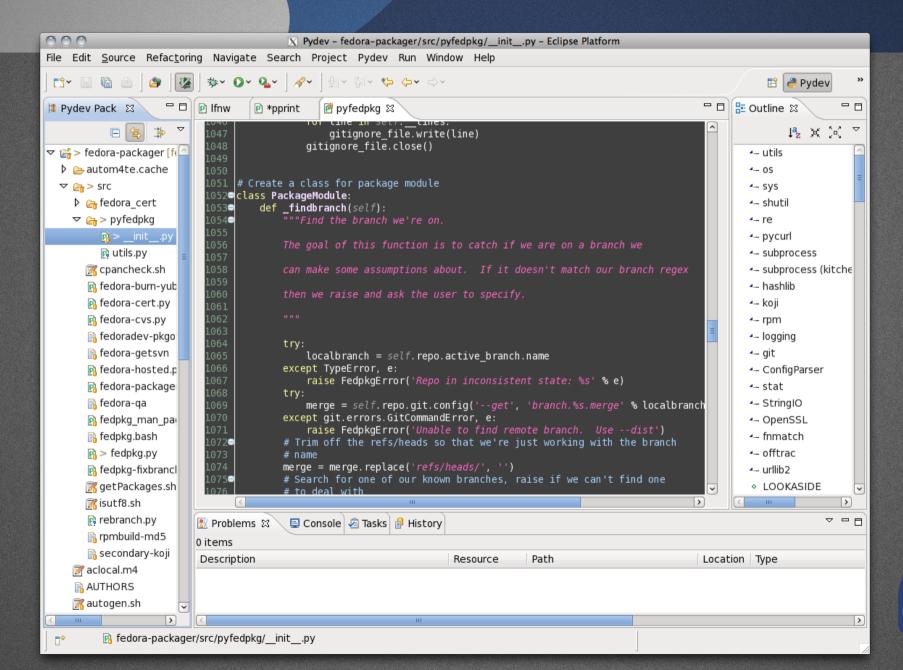

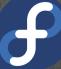

#### Features

- · Editor
- Multiple Perspectives
- Execution Testing
- · Debugging
- · Team (source control) Interaction
- · Plugins to add lots more!

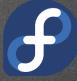

#### Editor

- Multiple tabs
- · Language colors
- Code Completion
- · Whitespace management
- · (near) Real Time error checking
- Code folding/collapsing
- Spell checking
- · Much more

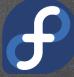

#### Pydev Perspective Views

- Navigation and information
  - Project explorer
  - · Source file outline
  - Errors
  - · Console
  - History
- · Can be on their own or stacked
- · Can minimize or maximize

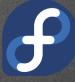

#### Execution Testing

- Multiple configurations
- · Custom app / interpreter arguments
- Console output
- Support for code coverage
- Support for Google App Run
- More with plugins

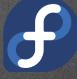

#### Execution Testing

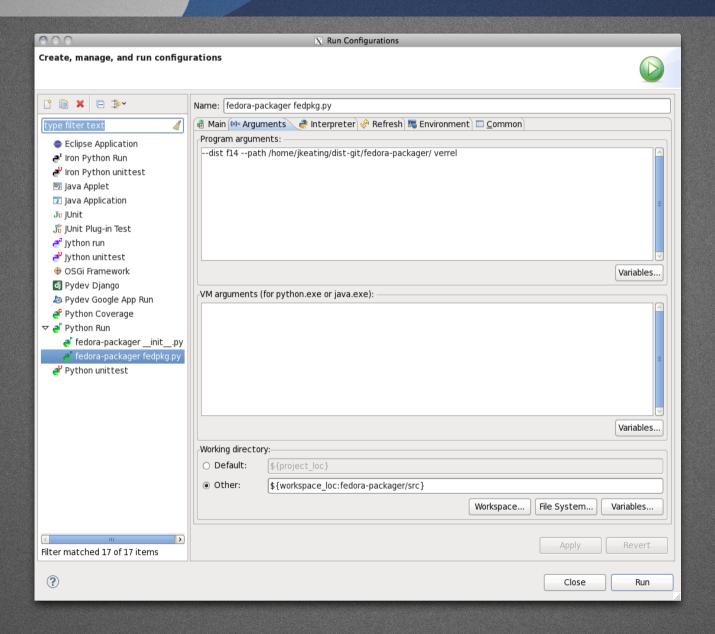

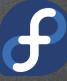

#### Debug Perspective

- Set breakpoints
- · Inspect stack data
- · Step into, over, return
- · Manually pause, resume
- · Multiple configurations (linked with run)
- More with plugins

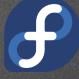

#### Debug Perspective

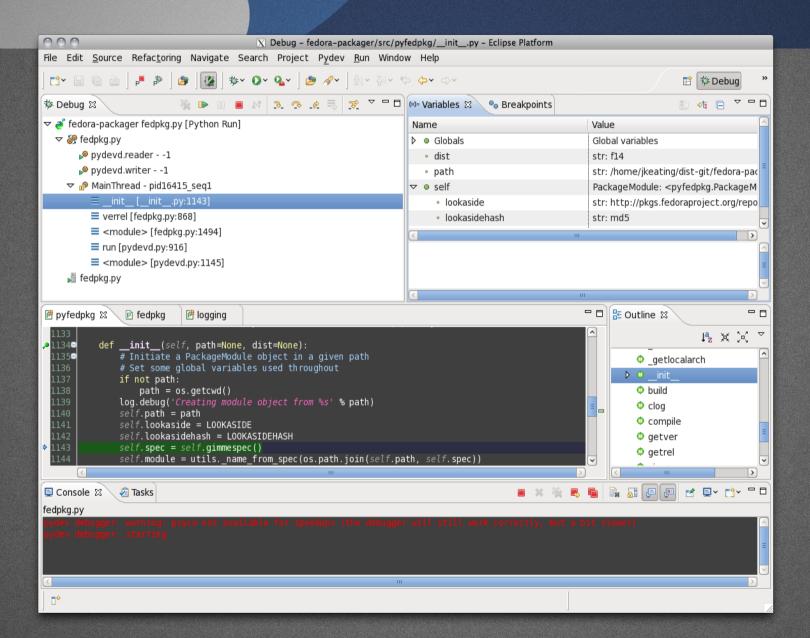

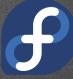

#### Team Controls

- Interact with source control
  - · commit
  - · push
  - · merge
  - · tag
  - · More...
- Support for a variety of SCMs (with plugins)

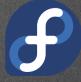

#### Team Controls

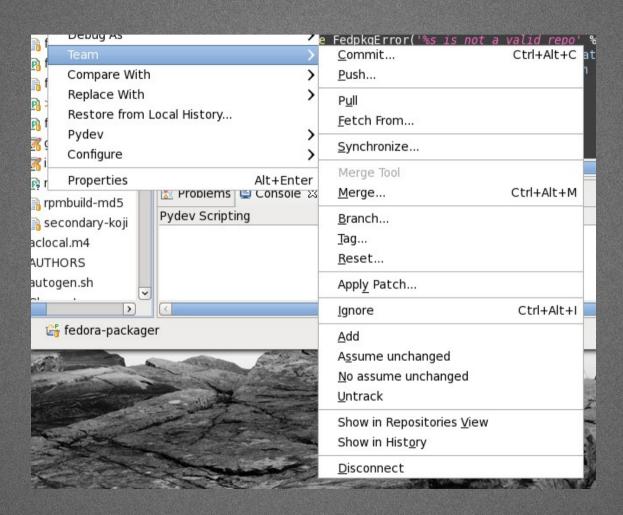

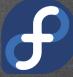

# Developing Python

#### Create a new Project

- Create a pydev project
- Create a new python package within the project
- · Create a new module within the package
- Create a the script

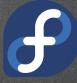

### Sling some Code

#### Setup a run

- Make sure script is the active tab
- · "Console" view tab will automatically focus when output happens

#### Setup a debug

- Breakpoints are vitally important
  - Cannot be on a blank line (lost lots of time to this one...)
  - Do not have to save the file after adding a break point
- Debug perspective will automatically launch as soon as a breakpoint is encountered
- · Can use console to evaluate statements

#### Code Formatting

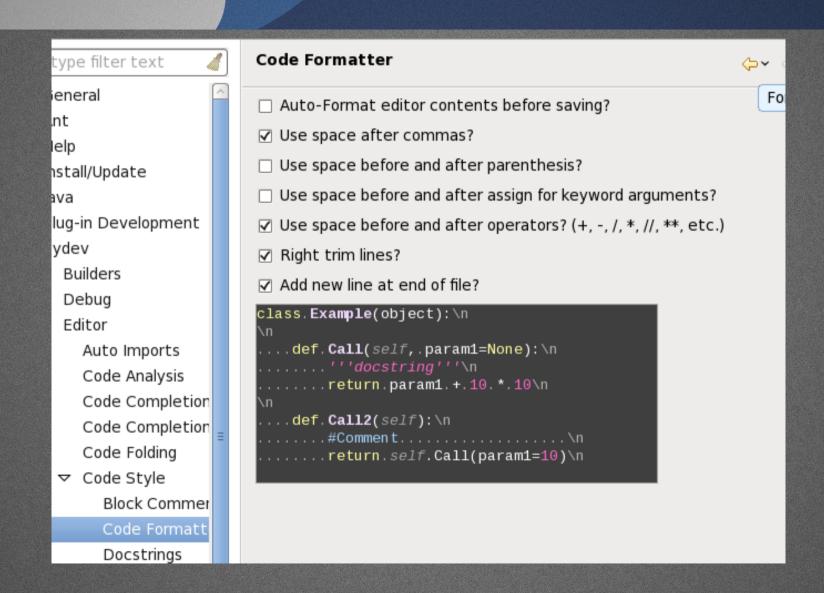

#### Diffing

- · Can diff against local history
- Could diff against previous SCM commits
- · Can revert all or parts

#### Refactoring

- · Rename items
- Create new methods from existing code
- · Inline / extract a variable

#### Interactive Console

- Use a fresh python prompt
- · Send selected code to the console
- Get execfile sent to console to continue playing with symbols

#### Code Testing

- Support for code unittests
  - Pydev test runner
  - · Nose
  - · py.test
- Support for code coverage
- Support for pylint

## Interacting with git

#### git Interaction

- · Can create new repo from existing project
- · Can create new project from existing repo
- · Can link existing project to existing repo

#### Create a git repo from project

- · Share Project
- · Choose git
- Create a new repository
- · Profit!

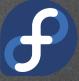

#### Commit files to git

 No files exist in the repo by default, they have to be added/committed

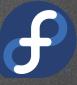

#### Using git to aid development

- Create branches for topic work
- Diffing / committing
- Creating patches
- · Resetting work
- History and repository viewing
- Merging
- Tagging

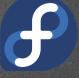

# Using Vim

#### vrapper

- Wraps the current editor with vim like keybindings, rather than embedding vim itself
- Easy to turn on/off without restarting eclipse
- Still has command/insert modes
- Not all commands or key sequences work though, and a few bugs.

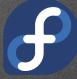

#### Some quick vrapper features

- Navigation (arrows or k,j,h,l)
- Searching (/,?,n,N)
- Change {word,line,etc} (c{w,\$,G,gg})
- Undo / redo (u,R)
- · Repeat (.)
- Yank / paste (y{...},{p,P})
- Visual mode (v)
- · Command mode (:)

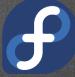

#### Some quick vrapper features

- Config file (.vrapperrc)
- Macros (q[a-z])
- Marks (m[a-z])

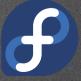

#### What's missing?

- Search and replace
- · Regex searching
- · Vim plugins

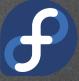

#### Summary

- · Eclipse is a useful IDE
- · Developing python in Eclipse is awesome
- · Using git within Eclipse is handy
- · Using vim within Eclipse is a godsend!

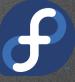

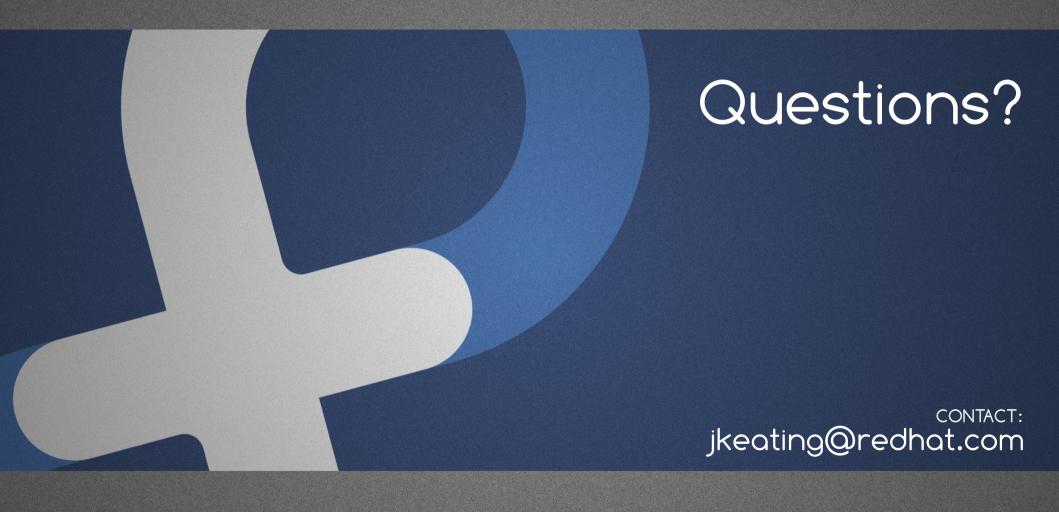

This work is licensed under a Creative Commons Attribution-ShareAlike 3.0 Unported License.